## **Creating Playlists with Selected Files**

Create a playlist by arranging the files one by one.

1 Select the playback mode.

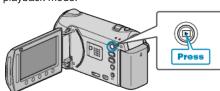

2 Select video mode.

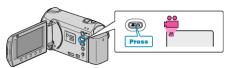

3 Touch end to display the menu.

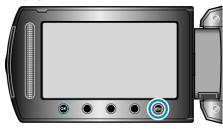

4 Select "EDIT PLAYLIST" and touch ®.

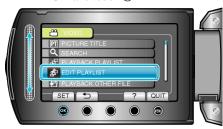

5 Select "NEW LIST" and touch .

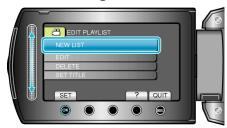

6 Select "CREATE FROM SCENE" and touch ®

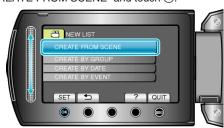

7 Select the file to add to playlist and touch 68.

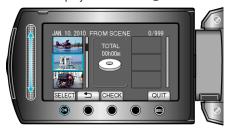

• Touch "CHECK" to check the selected video.

8 Touch ® to insert the video onto the right side.

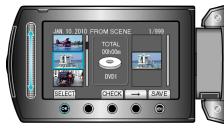

- Repeat steps 7-8 and arrange the videos in the playlist.
- To change the position of a video, select the insertion point with the slider after step 7 and touch <sup>™</sup>.
- To delete a video from the playlist, touch "→" to select the video and touch ®.
- 9 After arranging, touch @.

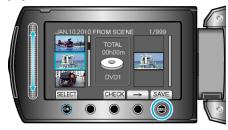

10 Select "SAVE AND THEN QUIT" and touch @.

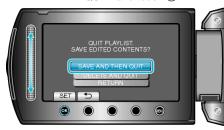